## **Come installare nuovi fonts in Windows**

## **Installare nuovi font**

In Rete troviamo moltissimi font gratuiti che possono tornare utili quando vogliamo dare alle nostre scritte un aspetto particolare. Scaricarli è semplice ma è altrettanto semplice installarli per renderli subito disponibili alle nostre applicazioni.

Abbiamo due possibilità: la prima è cliccare con il tasto destro del mouse sull'icona del font e quindi scegliere **Installa** dal menu contestuale.

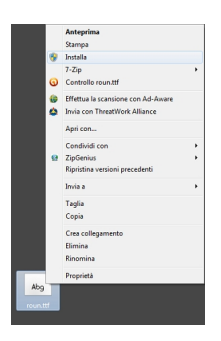

La seconda è di aprire le **Risorse del computer**, cliccare l'hard disk di lavoro, dove si trova il sistema, e quindi aprire cartella **Fon ts** .

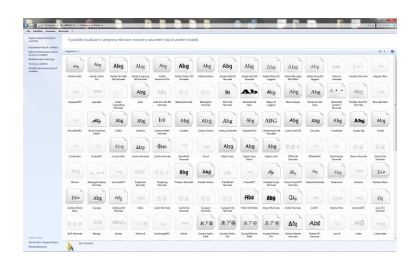

## **Come installare nuovi fonts in Windows**

Infine trasciniamo al suo interno il nuovo carattere. Per vederne l'aspetto possiamo effettuare un doppio clic sull'icona.

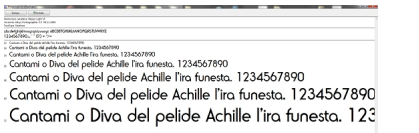

Per controllare invece tutti i caratteri presenti al suo interno usiamo **Mappa caratteri** richiamata dal menu **S tart**

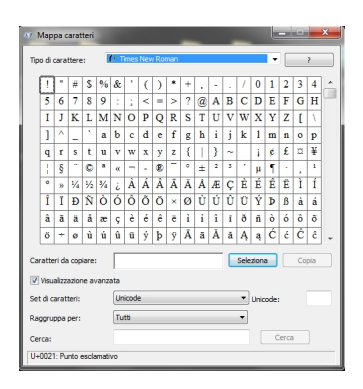

.

A titolo riepilogativo vediamo quali sono le tipologie di font che incontriamo più frequentemente nei nostri sistemi operativi.

I font (ma si può dire anche le font) normalmente disponibili hanno una estensione **TTF** (True Type Font). Sono file che contengono la descrizione matematica del carattere e quindi possono essere ingranditi senza perdita di qualità.

I font **PostScript** come Gli Adobe Type 1 e3 sono quelli di massima precisione necessari per chi deve impaginare testi a livello professionale. Gli Adobe Type 1 ad esempio hanno estensioni **PFB** e **PFM**.

## **Come installare nuovi fonts in Windows**

Un'altra sigla che spesso incontriamo è **OTF** (Open Type Font) ed indica font che hanno caratteristiche di scalabilità simili ai TTF e ai PostScript.